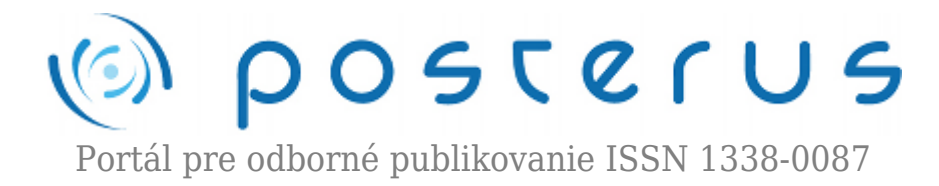

# **[7. Matlab – formátovaný výstup v Matlabe](http://www.posterus.sk/?p=870)**

Blaho Michal · [MATLAB/Comsol](http://www.posterus.sk/matlab)

26.06.2009

V [predchádzajúcej časti](http://www.posterus.sk/?p=672) nášho seriálu o Matlabe sme si popisovali znaky a textové reťazce. Výstup výsledkov môžeme formátovať v príkazovom riadku (Command Window) pomocou niekoľkých typov formátov. Medzivýsledok môžeme naformátovať aj pomocou príkazov, ktoré vrátia výsledok ako textový reťazec.

## **Formát v príkazovom riadku**

Ako už bolo spomenuté, v príkazovom riadku (Command Window) dokážeme zmeniť formát výstupu. Treba dbať nato, že meníme len formát zobrazovania výsledku a nie ako ho Matlab ukladá. Na zmenu formátu výsledku slúži príkaz *format*. Príkaz má nasledujúci zápis:

## >>format typ >>format('typ');

V naledujúcej tabuľke sa nachádzajú rôzne druhy formátov pričom ich výstup si ukážeme na Ludolfolom čísle *pi*. Tabuľka obsahuje formáty pre čísla s pohyblivou čiarkou.

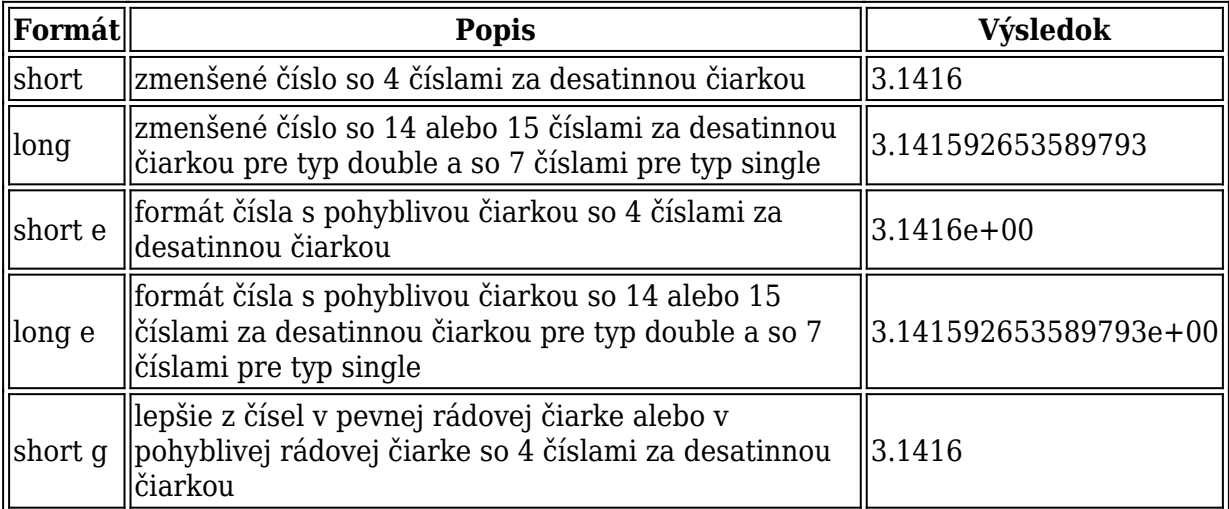

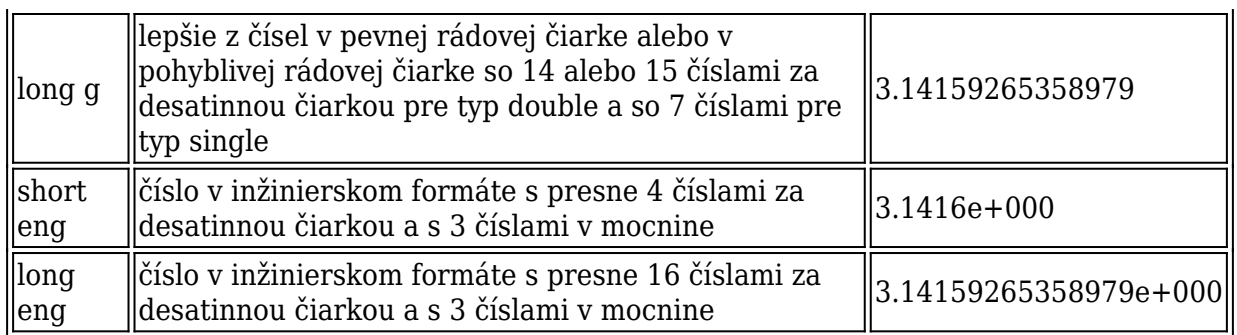

# *Tab.1 Formát pre čísla s pohyblivou čiarkou*

Ďalšie formáty v nasledujúcej tabuľke slúžia pre všetký číselné typy.

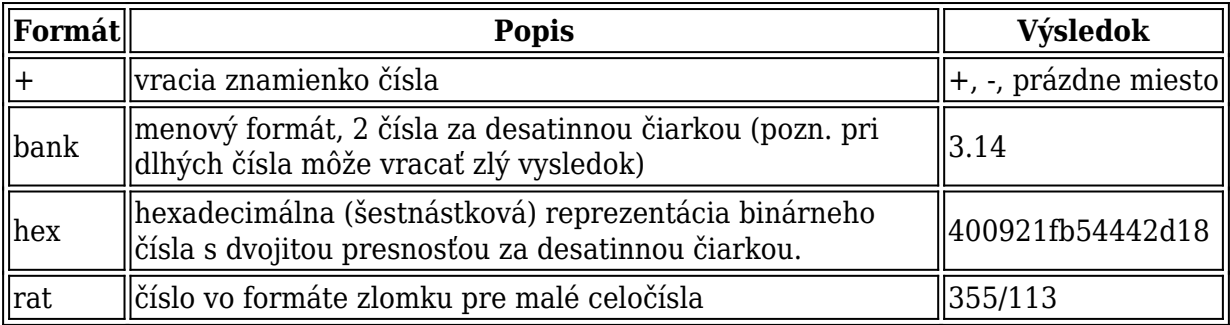

# *Tab.2 Ďalšie formáty pre číselné typy*

Zvyšné formáty upravujú medzery vo výsledku. Pred použitím sme zadali formát short.

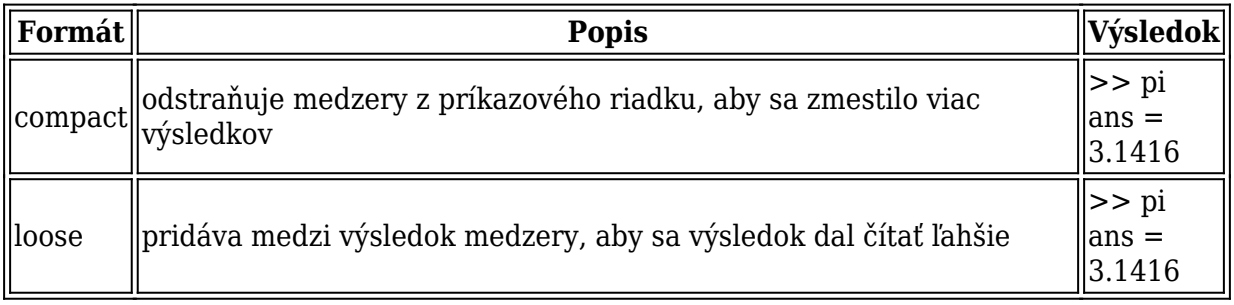

#### *Tab.3 Formátovanie medzier vo výsledku*

Formát v príkazovom riadku si môžeme zmeniť aj pomocou horného menu vo File > Preferences > Command Window. Pre získanie aktuálne nastaveného formátu môžeme použiť príkaz *get* s parametrom *Format* a na zistenie zobrazovania medzrier parameter *FormatSpacing* ako je to v nasledujúcom príklade.

```
>>format long
>>format compact
>>get(0,'Format');
ans = long>>get(0,'FormatSpacing').
ans = compart
```
# **Formátovanie textového reťazca**

Matlab poskytuje niekoľko funkcií, ktoré dokážu poskladať textový reťazec z obyčajného textu a iných dát (napriklad čísla, biele znaky, atď.). Formátovanie je podobné formátovaniu vo funkcii *printf* v programovacom jazyku C. V nasledujúcej tabuľke sú funkcie, ktoré dokázu formátovať reťazec.

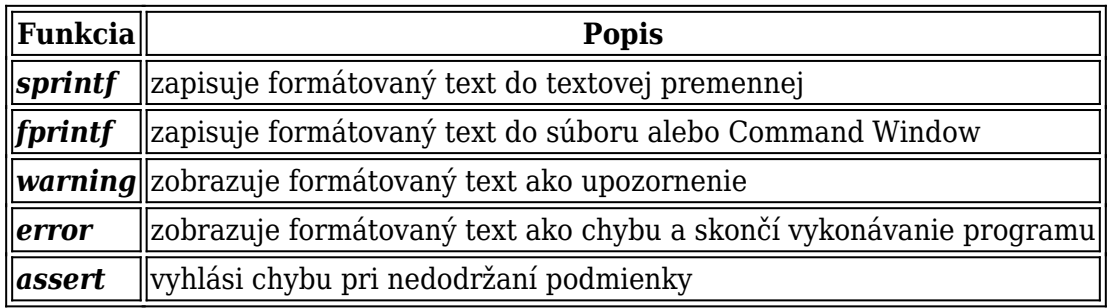

## *Tab.4 Formátovanie textu vo funkciách*

Hlavnou časťou argumentov funkcií je formátovaný text a hodnoty, ktoré sú doplnené do textu. Príkazy maju teda nasledujúcu štruktúru

>>príkaz(param,formáovaný text,hodnota1,...,hodnotaN)

*Formátovaný text* je uzatvorený do apostrofov. Formátovaný text sa skladá z niekoľkých častí: *obyčajného textu*, *špeciálnych znakov* a *formátovacích operátorov*. Jednotlivé časti si detailne popíšeme. *Obyčajný text* sú znakové reťazce, ktoré bežne zadávame. *Špeciálne znaky* sú znaky textového reťazca, ktoré sa nedajú zadať priamo (pretože majú aj iný význam). Preto ich musíme zadavát pomocou nasledujúcich znakov v ďalšej tabuľke.

| Popis znaku          | Zadávame ako   |
|----------------------|----------------|
| apostrof             | "              |
| znak percenta        | %%             |
| lomítko              |                |
| backspace            | ١b             |
| posun formulára      | ١f             |
| nový riadok          | ١n             |
| carriege return      | $\overline{r}$ |
| tabulátor            | ١t             |
| šestnástkové číslo N | \xN            |
| osmičkové číslo N    |                |

*Tab.5 Špeciálne znaky*

*Formátovacie operátory* hovoria ako má Matlab naformátovať dátové argumenty a kde ich má zapísať do textu. *Formátovací oprátor* začína znakom percenta a pokračuje ďalšími časťami, ktoré si popíšeme. Zapisujú sa v tomto poradí:

- **Identifikátor** poradové číslo dátového argumentu
- *Prepínač* kontroluje zarovnanie a vloženie znaku plus a mínus
- *Presnosť* počet znakov za desatinnou čiarkou
- *Podtyp* špecifikuje neštandardné typy
- *Znak konverzie* špecifikuje notáciu výstupu

Všetky časti si popíšeme a ukážeme na príkladoch. *Znak konverzie* špecifikuje notáciu výstupu. Je to posledný znak oprátora a je jediný, ktorý musí byť zadaný. V nasledujúcej tabuľke sú všetky znaky na konverziu.

| <b>Znak</b>                       | <b>Popis</b>                                        |
|-----------------------------------|-----------------------------------------------------|
| C                                 | jeden znak                                          |
| d                                 | celé číslo (so znamienkom)                          |
| $\mathbf{e}% _{t}\left( t\right)$ | číslo v exponenciálnom tvare                        |
| $\mathbf E$                       | číslo v exponenciálnom tvare s veľkým E v exponente |
| $\mathbf{f}$                      | číslo s pevnou rádovou čiarkou                      |
| g                                 | kompaktnejšie ako %e alebo %f                       |
| G                                 | ako %g, ale s veľkým E v exponente                  |
| $\mathbf 0$                       | osmičkové číslo (bez znamienka)                     |
| $\mathbf S$                       | textový reťazec                                     |
| $\mathbf u$                       | celé číslo (bez znamienka)                          |
| $\mathbf X$                       | šestnástkové číslo (malé písmená a-f)               |
|                                   | šestnástkové číslo (veľké písmená A-F)              |

*Tab.6 Znaky konverzie*

Nasledujúci príklad ukazuje zapísanie čísla 46 v rôznych dátových typoch.

>>sprintf('Číslo 46: %d, %f, %e, %X',46,46,46,46); Číslo 46: 46, 46.000000, 4.600000e+01, 2E.

*Podtyp* je znak, ktorý sa môže dať pred znakom konverzie. Podporujú ho len niektoré typy ako %o, %u, %x a %X.

| $\ $ Znak $\ $ | <b>Popis</b>                                                        |
|----------------|---------------------------------------------------------------------|
| $\ $ b         | základný typ v jazyku C je skôr double ako celé číslo bez znamienka |
|                | základný typ v jazyku C je skôr float ako celé číslo bez znamienka  |

*Tab.7 Podtyp*

*Podtyp* teda hovorí Matlabu, že má číslo reprezentovať skôr ako číslo s dvojnásobnou presnosťou ako celé číslo bez znamienka. *Presnosť* je nezáporné celé číslo, ktoré hovorí koľko čísiel sa má nachádzat za desatinnou čiarkou. Pred presnosť treba dať vždy bodku.

```
>>sprintf('Presnosť: %.2g, %f, %.2f.',46*pi,46*pi,46*pi)
Presnosť: 1.4e+02, 144.513262, 144.51.
```
*Dĺžka poľa* určuje koľko bude mať dátový argument minimálny počet znakov, preto to musí byť kladné celé číslo. Ak je číslo väčšie ako počet znakov čísla, ktoré chceme zobraziť, zvyšné polia sa vyplnia medzerami.

>>sprintf('|%e|%15e|%f|%15f|',46\*pi,46\*pi,46\*pi,46\*pi) |1e+02| 1.445133e+02|144.513262| 144.513262|

*Prepínačom* môžeme zarovnať výstup, zobrazit znamienko alebo vyplniť medzery nulami. V nasledujúcej tabuľke sú vypísané prepínače.

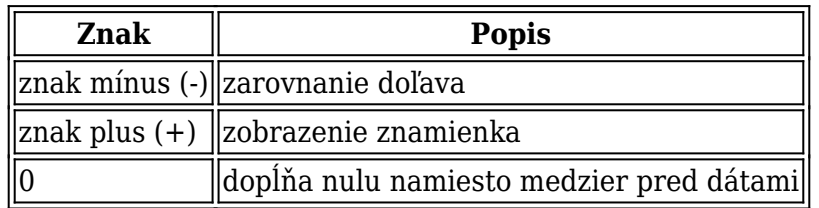

# *Tab.8 Prepínače*

Znaky môžeme medzi sebou aj kombinovať. Nasledujúce príklady ozrejmia ich použitie.

```
>>sprintf('|%6.2f|%-6.2f|',pi,pi)
   | 3.14|3.14 |
>>sprintf('|%+6.2f|%-+6.2f|',pi,pi)
| +3.14|+3.14 |
>>sprintf('|%06.2f|%-06.2f|',pi,pi)
|003.14|3.14 |
```
Matlab dosadzuje dátové premenné do textu v poradí v akom sú zadané. Môžeme mu však sami povedať v akom poradí ich má dosadiť do textu. Poradie určuje číslo za znakom percenta, za ktorým nasleduje symbol dolára \$.

```
>>sprintf('%s %s %s','a','b','c')
a b c
>>sprintf('%3$s %2$s %1$s','a','b','c')
c b a
```
Matlab neumožňuje usporiadať iba časť dátových premenných. Ak by sme všetkým dátovým premenným nepriradili poradie vypísal by chybu. Pre formátovanie dĺžky a presnosti platí zopár pravidiel, ktoré si uvedieme.

- ak nie je daná presnosť je štandardne 6
- ak je presnosť (p) menšia ako počet čísel za desatinnou čiarkou zobrazí sa len p čísel a zvyšok je zaokrúhlený
- ak je presnosť (p) väčšia ako počet čísel za desatinnou čiarkou zobrazí sa len p čísel a zvyšok je doplnený nulami
- ak nie je daná dĺžka poľa je štandardne nastavená ako presnosť plus 1 plus počet číslic pred desatinnou čiarkou
- $\bullet$  ak dĺžka poľa (w) je viac ako p+1 plus počet číslic pred desatinnou čiarkou je reťazec rozšírený o w-(n+p+1) medzier alebo núl v závislosti od prepínača.

Dĺžku poľa a presnosť môžeme určiť aj vstupnými agrumentami tak, že namiesto čísla dĺžky a presnosti dáme symbol hviezdičky \*. Viac nám bude zrejmé z príkladu.

>>sprintf('Moje pi: %0\*.\*f',8,4,pi) Moje pi: 003.1416

Dnes sme si teda ukázali ako dokážeme Matlabu povedať, aby nám zobrazoval výsledok v požadovanom formáte a ako si sami naformátujeme textový reťazec na základe dátových vstupov. Formátovaný text potom využijeme v ďalších funkciach, ktoré ako vstup požadujú textový reťazec. V nasledujúcej časti si popíšeme doležitý dátový typ a tým je štruktúra.